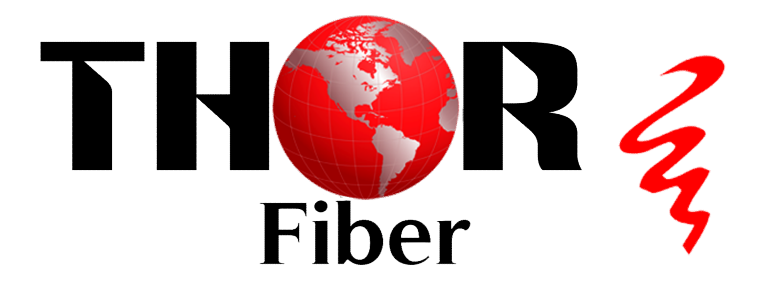

Thor Fiber 1550nm Erbium-Doped Fiber Amplifier EDFA

User's Manual

F-EDFA Series

### Products Descriptions

Product Descriptions The Thor Fiber 1550nm series EDFA, with its core components adopting the world's top brand pump laser and erbium-doped fiber, ensures the best optical performance through optimized optical design and production process. The electronic controlled modes of APC (Automatic Power Control), ACC (Automatic Current Control), and ATC (Automatic Temperature Control) circuits are adopted to guarantee high stability and reliability of the output power, while also ensuring excellent optical path indices.

Optional dual fiber inputs, in fact, are built-in with a complete optical switch system, which can serve as a backup for A and B optical paths. Should the main optical line fail or fall below the threshold value, the device will automatically switch to the standby optical line, ensuring the device's continuous operation. This product is primarily used in optical fiber ring networks or redundant backup networks, characterized by short switching times ( $\leq$  8ms), low loss ( $\leq$  0.8dBm), and manual forced switching capability.

The MPU (Microprocessor) with high stability and precision is utilized in the system. Its optimized thermal structure and heat dissipation design ensure the device's long life and high reliability. Thanks to the powerful network management function based on the TCP/IP protocol, network monitoring, and head-end management can be carried out for the status of multiple node equipment via the RJ45 network management interface, supporting multiple power supply redundancy configurations which enhance the device's practicability and reliability.

#### Features

- 1. Adopts the world's top brand pump laser and erbium-doped fiber.
- 2. Perfect APC, ACC, and ATC optical circuit design ensures low noise, high output, and high reliability of the device across the entire operating band (1530  $\sim 1565$ nm).
- 3. Features automatic protection for low input or no input situations. When the input optical power is lower than the set value, the laser will automatically shut down to ensure laser safety protection.
- 4. Output is adjustable, with an adjustment range of 0~-4dBm.
- 5. Maximum output reaches 27dBm.
- 6. The optical switch's switching time is short, and the loss is small. It supports automatic switching and forced manual switching.
- 7. Fully automatic case temperature control and intelligent fans, which start operating when the case temperature reaches 35°C.
- 8. Built-in dual power supply, automatically switched, and supports hot plugging in/out.

9. The operating parameters of the whole machine are controlled by a microprocessor, and the LCD status display on the front panel offers functions such as laser status monitoring, parameter display, fault alarm, network management, etc. If the operating parameters of the laser deviate from the allowed range set by the software, the system will promptly alarm.

### II. Installation

#### 2.1 Preparation before Installation

Includes detailed instructions for preparation before installation, installation procedures, and operation guidance.

#### 2.2 Installation

2.2.1 Please maintain a space of 1.75 inches (about 4.5 cm) between machines for ventilation and cooling of the device.

2.2.2 Ensure that the socket is functioning properly and is well-grounded, use a 110-220V power source with three cables, with the middle one connected to the ground. Incorrect grounding may damage the device or affect the quality of the signal.

2.2.3 Make sure the power supply button on the rear panel is turned to OFF before connecting the power supply cable.

2.2.4 Ensure the fiber interface is clean before connecting the fiber.

### III. Operation

#### 3.1 Diagram

#### Single Input

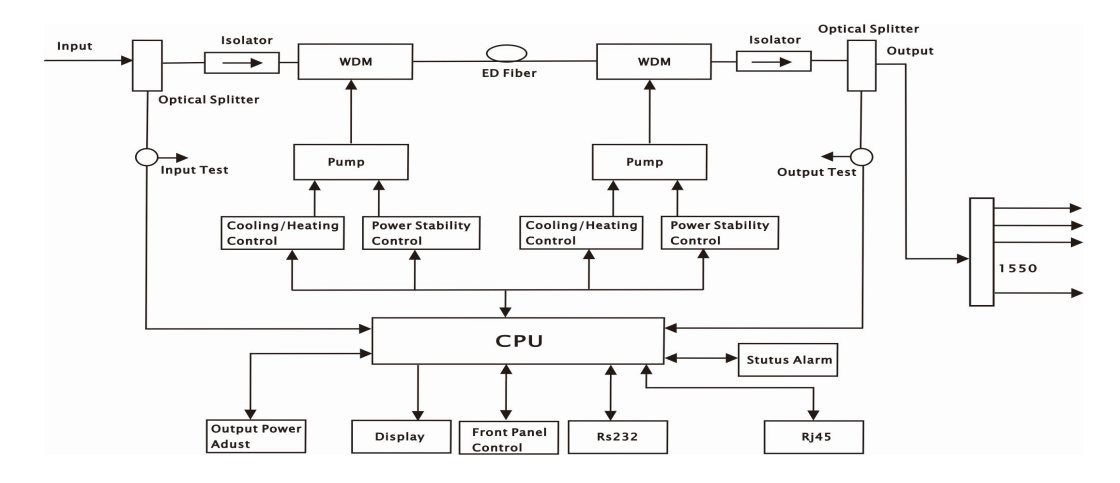

# Dual Inputs

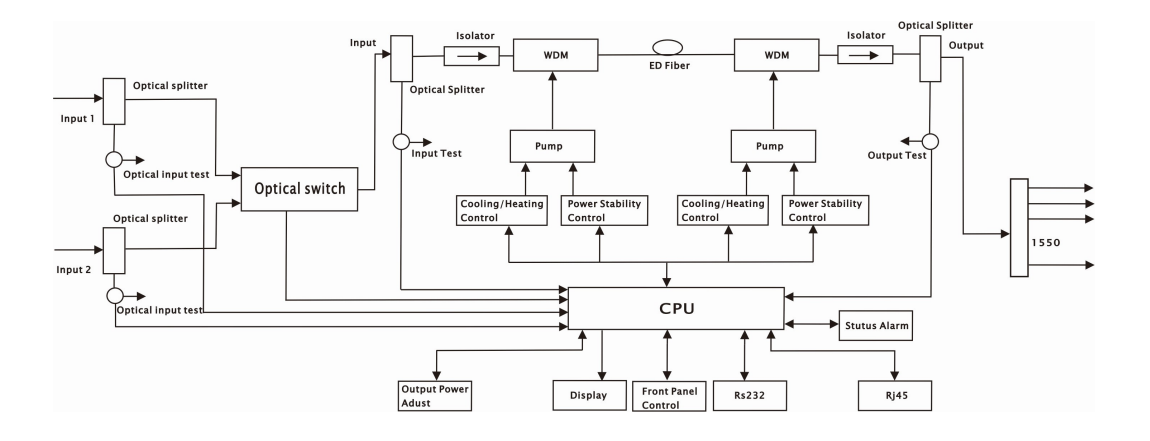

# 3. 2 Main Technical Parameters

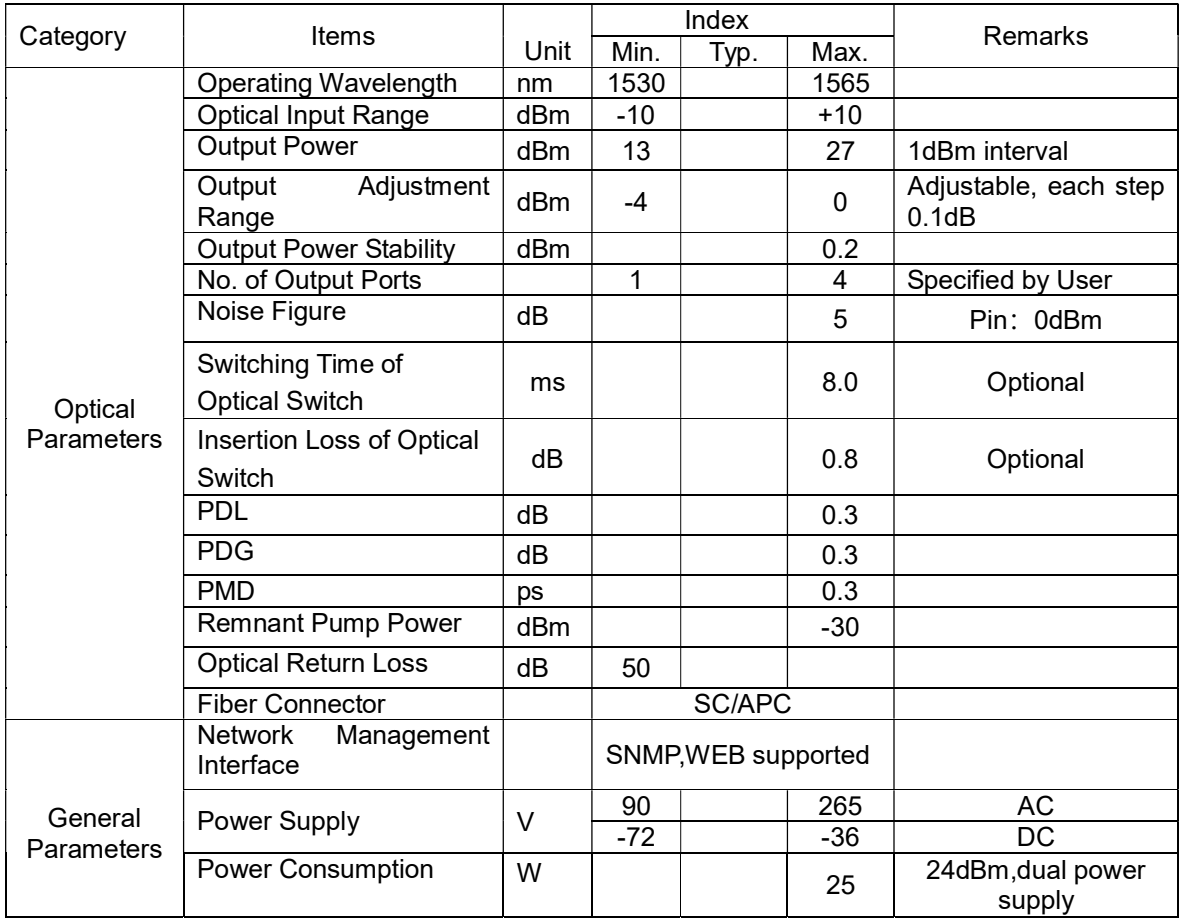

- 3 -

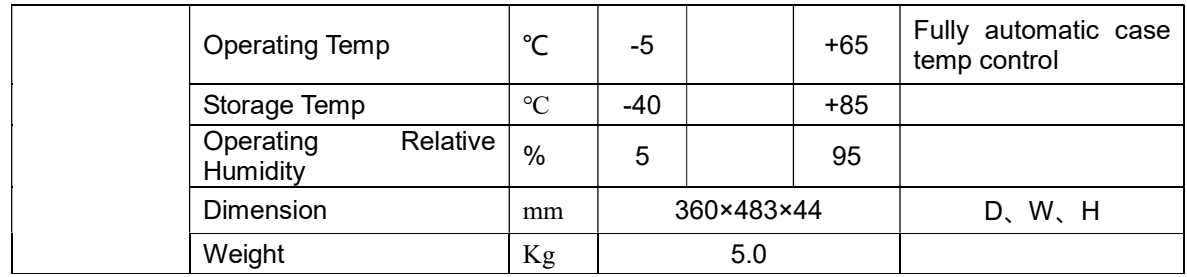

#### 3.3 Front Panel Instructions

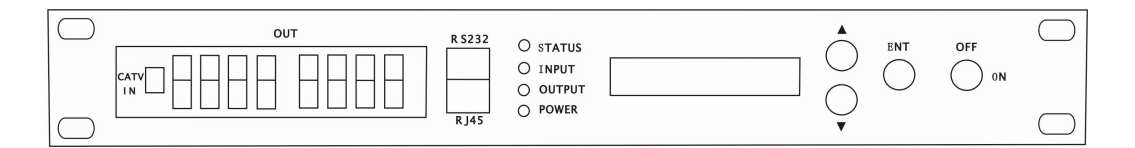

# Single Input

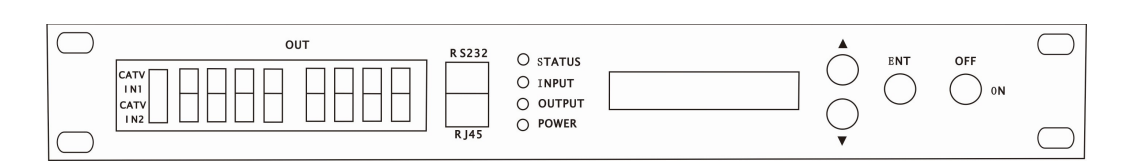

### Dual Inputs

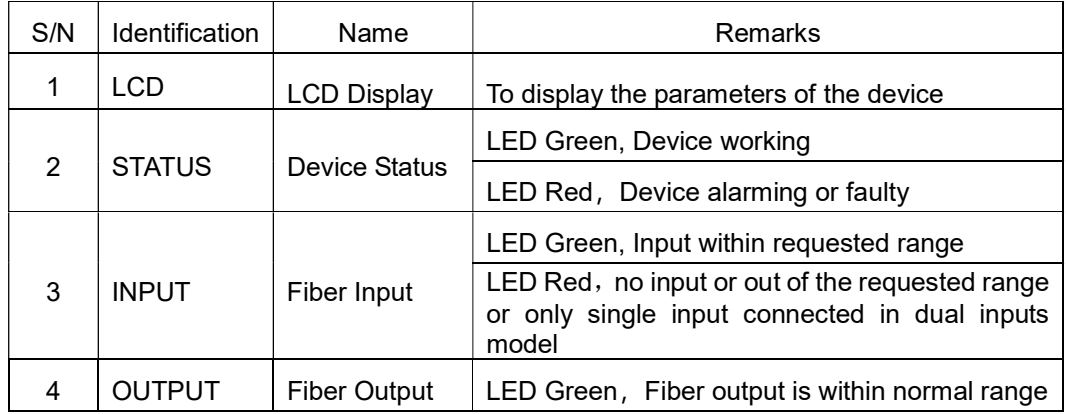

- 4 -

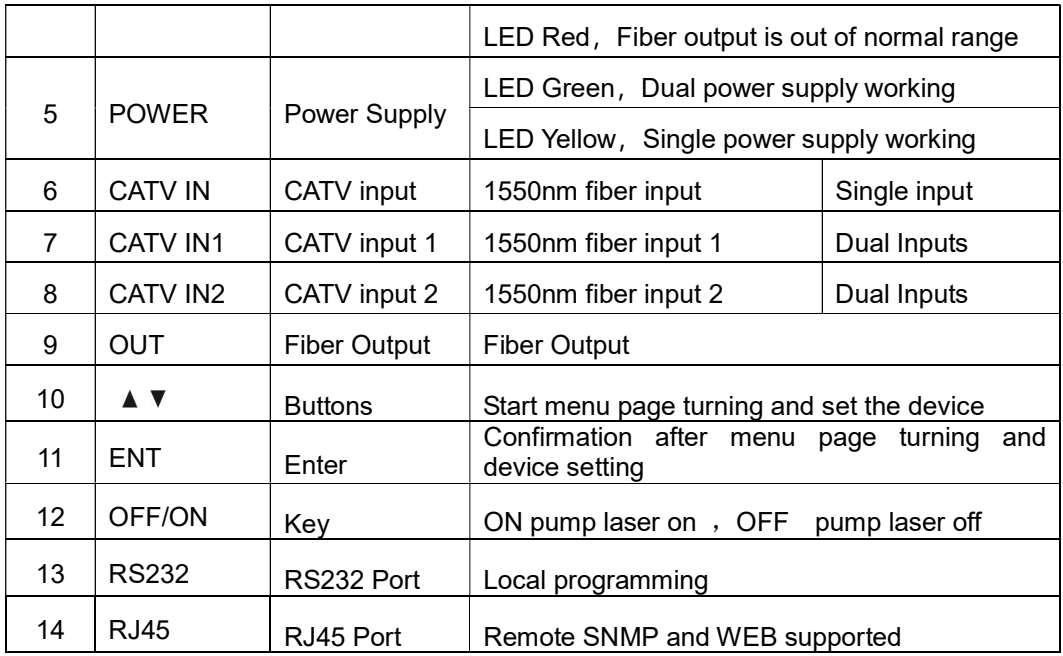

### 3.4 Rear panel Instructions

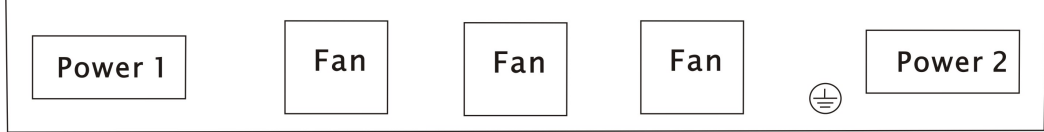

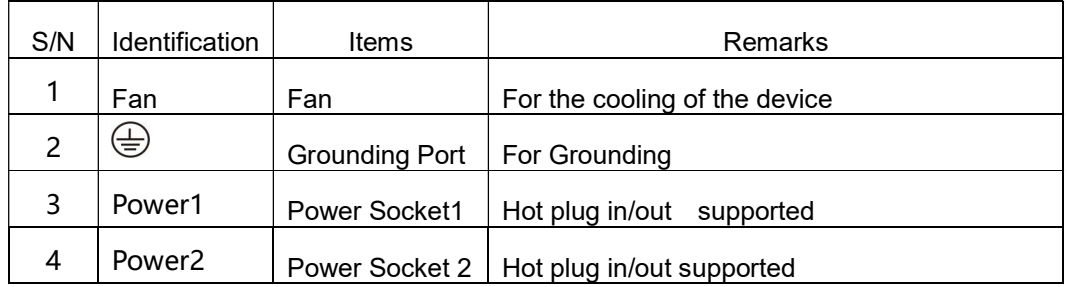

# 3.5 Front Panel Operation

Press the  $\blacktriangledown$  to display the following menus in turn, and press the  $\blacktriangle$  to reverse the cycle

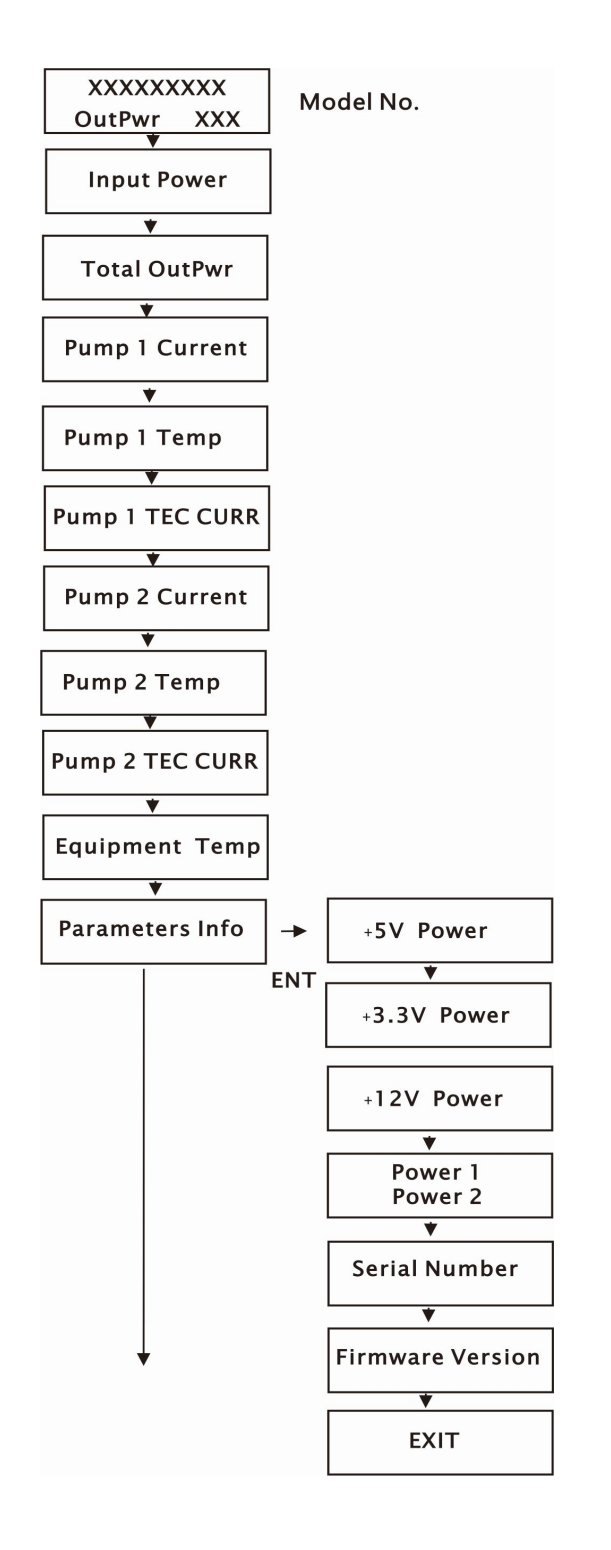

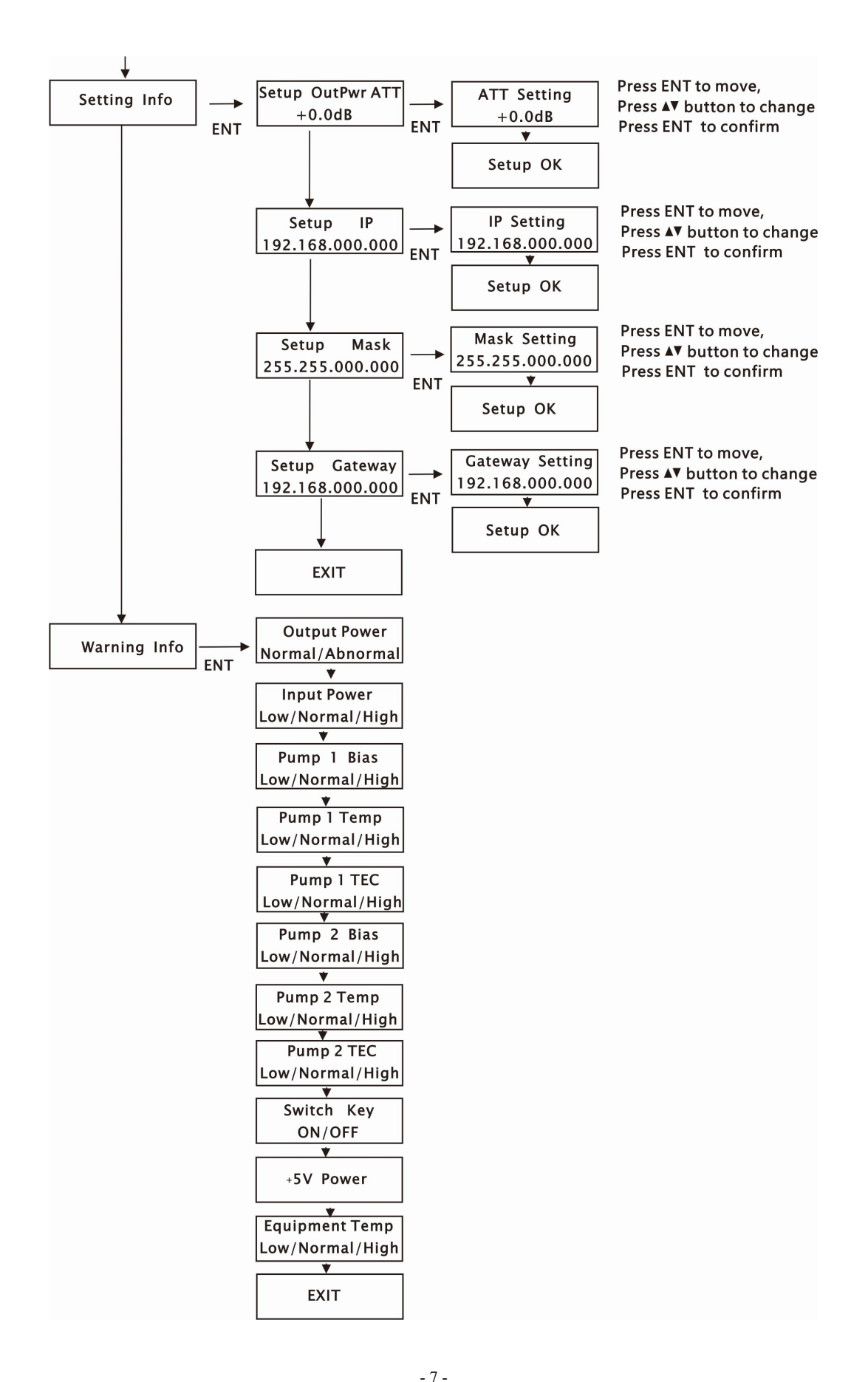

# IV. Products Series

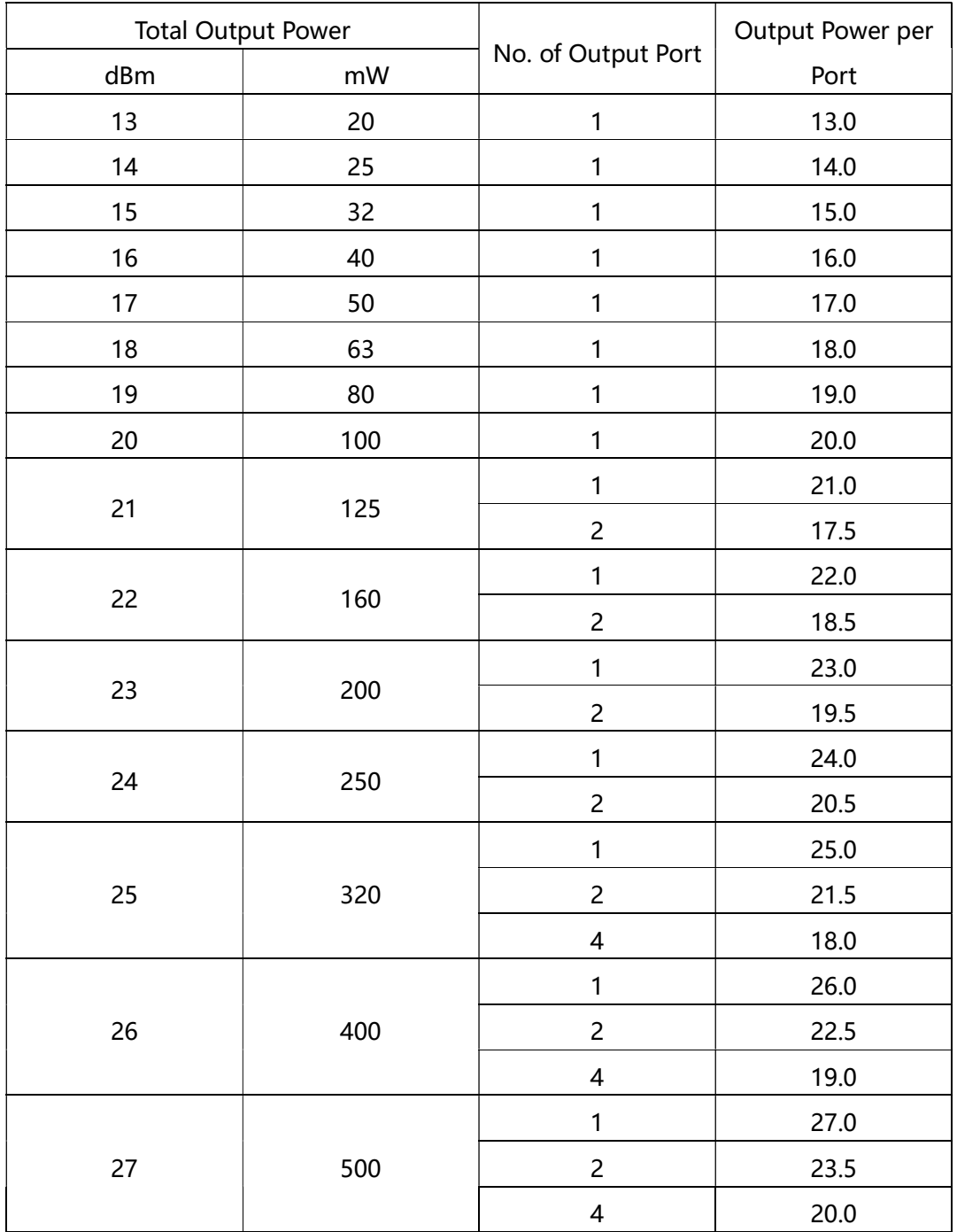

- 8 -

### V. Notes

5.1 A static-sensitive pump laser is used in the EDFA; please note that electrostatic protection should be employed during the storage of the EDFA, and it should not be stored with corrosive materials. The storage temperature should be between -40°C and +85°C.

5.2 Since the output power of the EDFA is high, do not turn on the power supply before the EDFA is connected to the system or before the output ports are equipped with protective sleeves. Do not plug in or unplug the patch cord while the device is operating; otherwise, it may damage the output interface, resulting in decreased output power.

5.3 Please do not attempt to look into the optical connectors when power is applied, as it may result in eye damage.

5.4 Do not block the cooling holes of the device and ensure it is well-ventilated.

5.5 If necessary, use anhydrous industrial alcohol instead of medical alcohol to clean the fiber connector after the power supply of the device is turned off.

5.6 For high-power EDFA, it is easy to damage the fiber output interface and decrease the output power, so the recommended maximum value on each port is lower than 19dBm.

5.7 Please do not test the EDFA repeatedly; otherwise, the fiber connector interface may be damaged and the output power decreased.

5.8 The change in input optical power significantly influences CNR. Higher input power results in a higher CNR, while lower input power results in a worse CNR, as illustrated in the figure below:

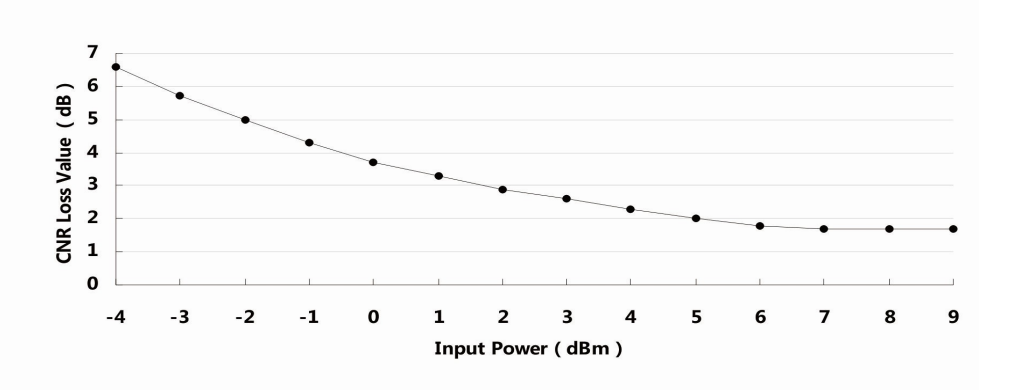

#### CNR loss value/Input Power

# VI. Solution to some ordinary problems

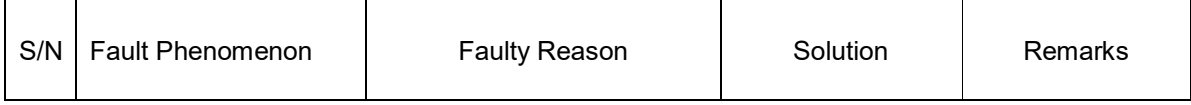

- 9 -

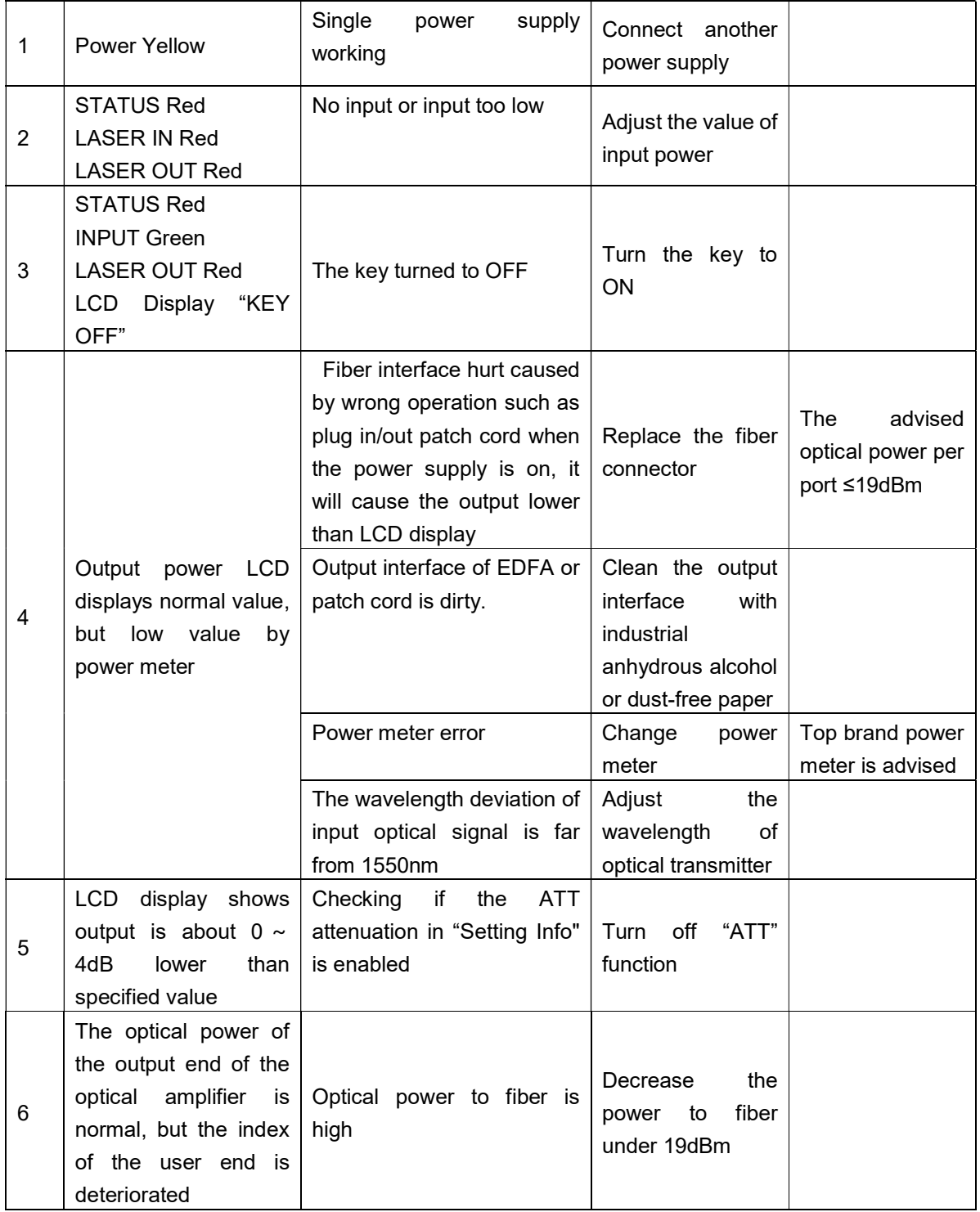

# VII. Warranty Terms

THOR FIBER F-EDFA-16 series EDFA is covered by a ONE-YEAR LIMITED WARRANTY, which begins on the initial date of your purchase. We provide lifetime technical support to our customers. If the warranty has expired, repair service will only charge for parts (if required). In the event that a unit must be returned for service, please note the following before returning the unit:

7.1 The warranty sticker on the housing of the unit must be in good condition.

7.2 A clear and readable document describing the model number, serial number, and issues should be provided.

7.3 Please pack the unit in its original container. If the original container is no longer available, please pack the unit with at least 3 inches of shock-absorbing material.

7.4 Returned unit(s) must be shipped prepaid and insured. COD and freight collect are not acceptable. NOTE: We do not assume responsibility for damage caused by improper packing of returned units.

The following situations are not covered by the warranty:

- 1. The unit fails to perform due to operator errors.
- 2. The warranty sticker is altered, damaged, or removed.
- 3. Damage caused by force
- 4. The unit has been altered or repaired without authorization.
- 5. Other issues caused by operator errors.

#### VIII. Web Server

Web Server management interface, users can directly check the basic operating and web parameters by Web. It's common to see the Microsoft's IE, Google's Chrome, Mozilla Foundation's Firefox, Norway Opera Software ASA Company's Opera, etc. in the computer. Web Server is the great support to these mainstream browsers. The following figures are explained by Opera .

8.1First, find the IP address in the LCD menu of the device that the default IP address is 192.168.0.22. Set the IP address of the network card of the computer to the same network segment as the device. Find the "network" icon on the Windows desktop, select the icon, click the right button of mouse, and select "properties" in the pop-up menu

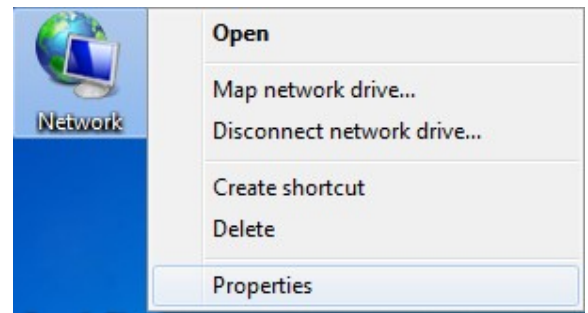

click to "local connection"in the pop up interface

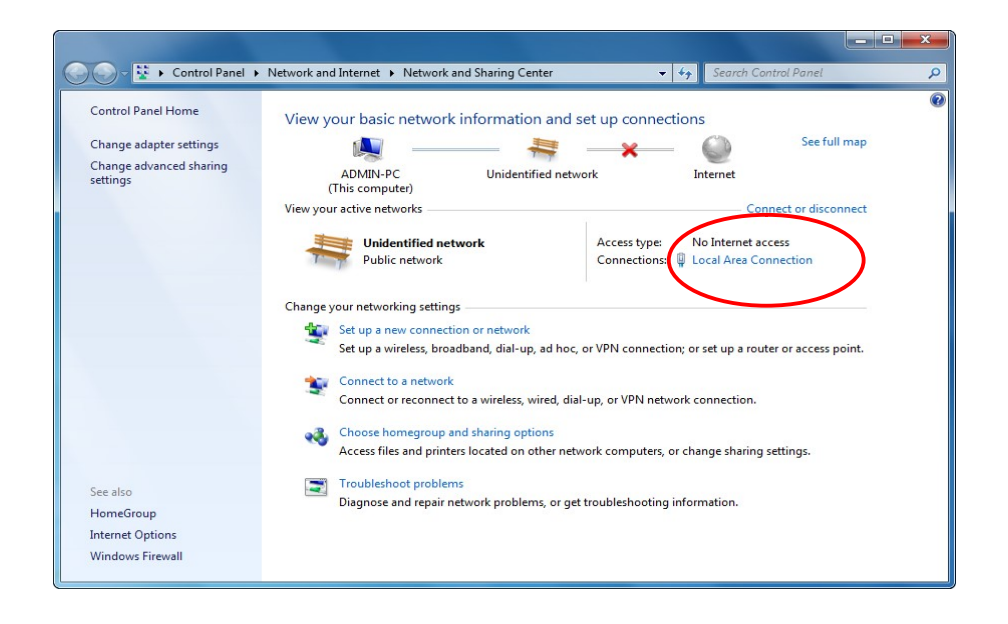

 select "Properties" in the pop up "Local Connection Status" and double click "Internet Protocol Version 4 (TCP/IPv4)"

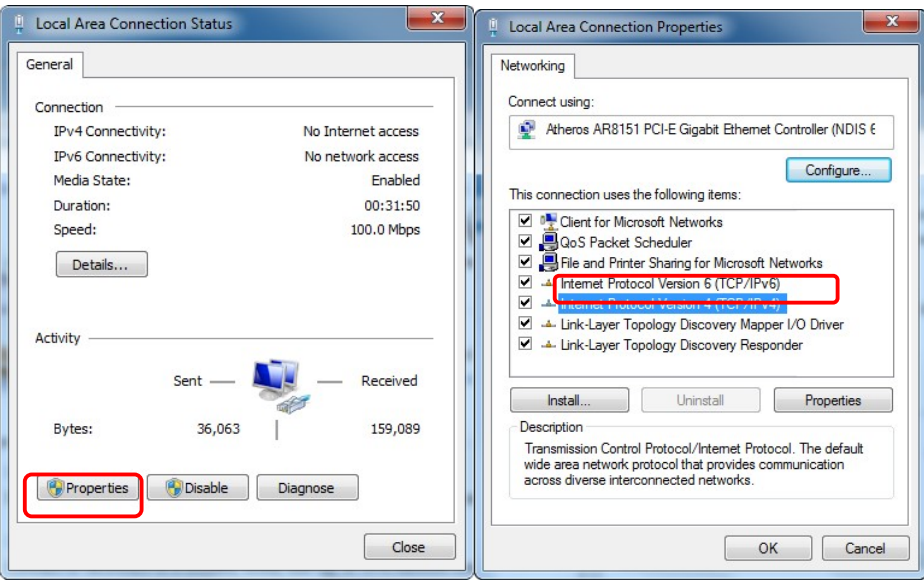

set the IP address that makes the IP address the same segment as the device to enable a computer to access a device

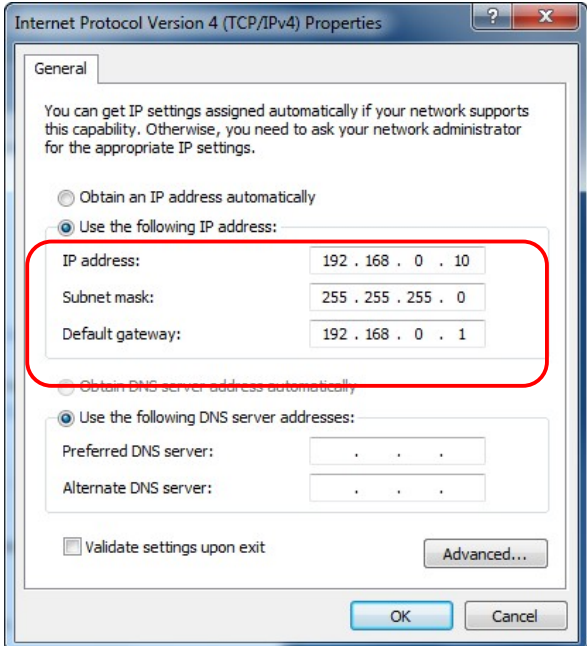

8.2 Open the Web, enter the IP address of the device in the browser address bar,

such as 192.168.0.22

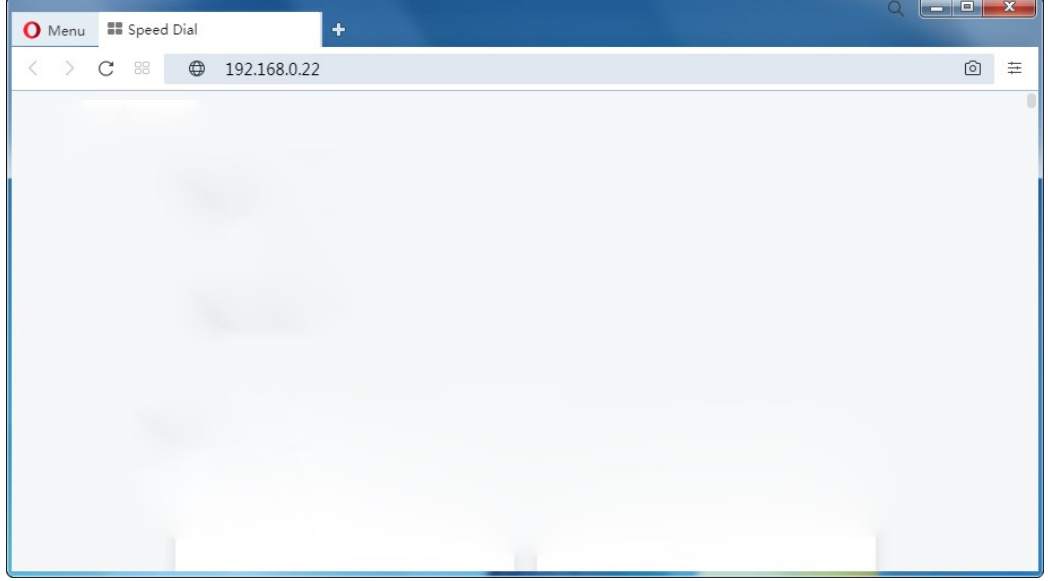

the browser will pop up a login box

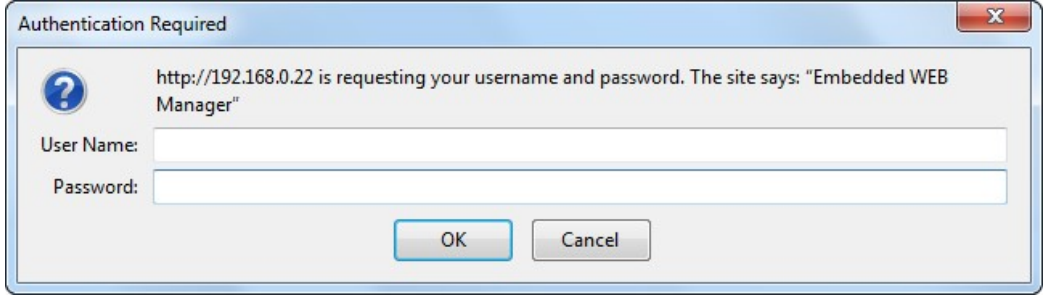

Enter in the pop up login user box : "admin" (Note: all lowercase letters),

password: "123456", then press the Enter key

#### 8.3 The browser opens the device status by default

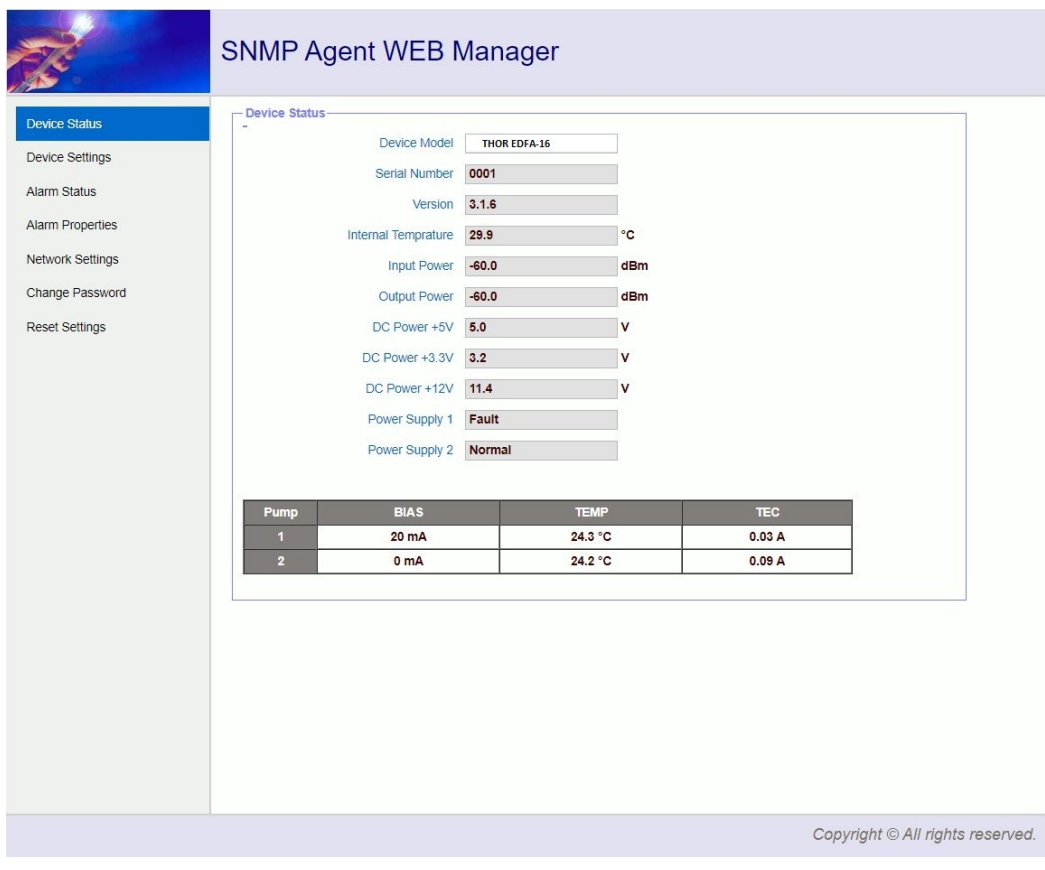

Real-time parameter

8.4 The left side of page is a navigation menu, click to enter the corresponding menu page

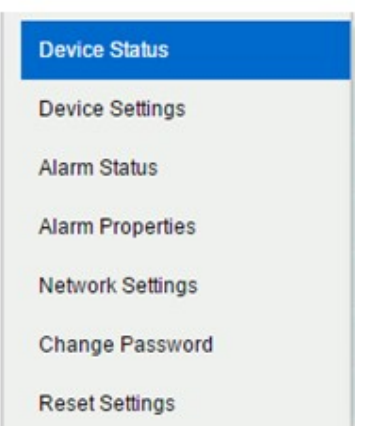

Page Navigation Bar

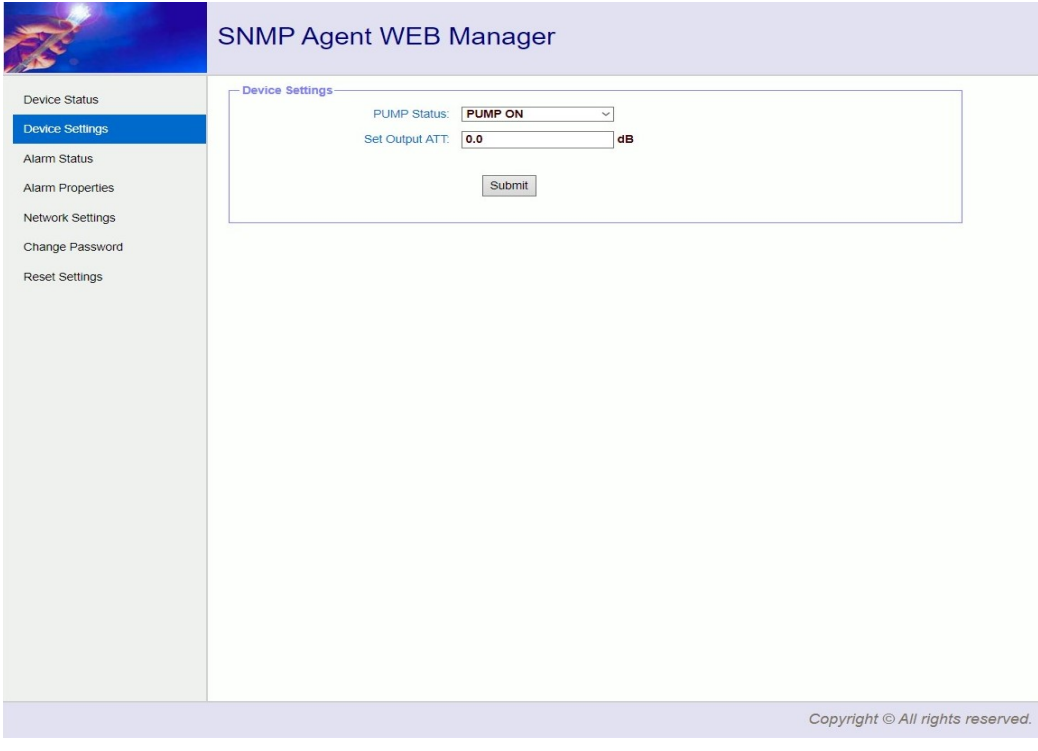

# Device Settings

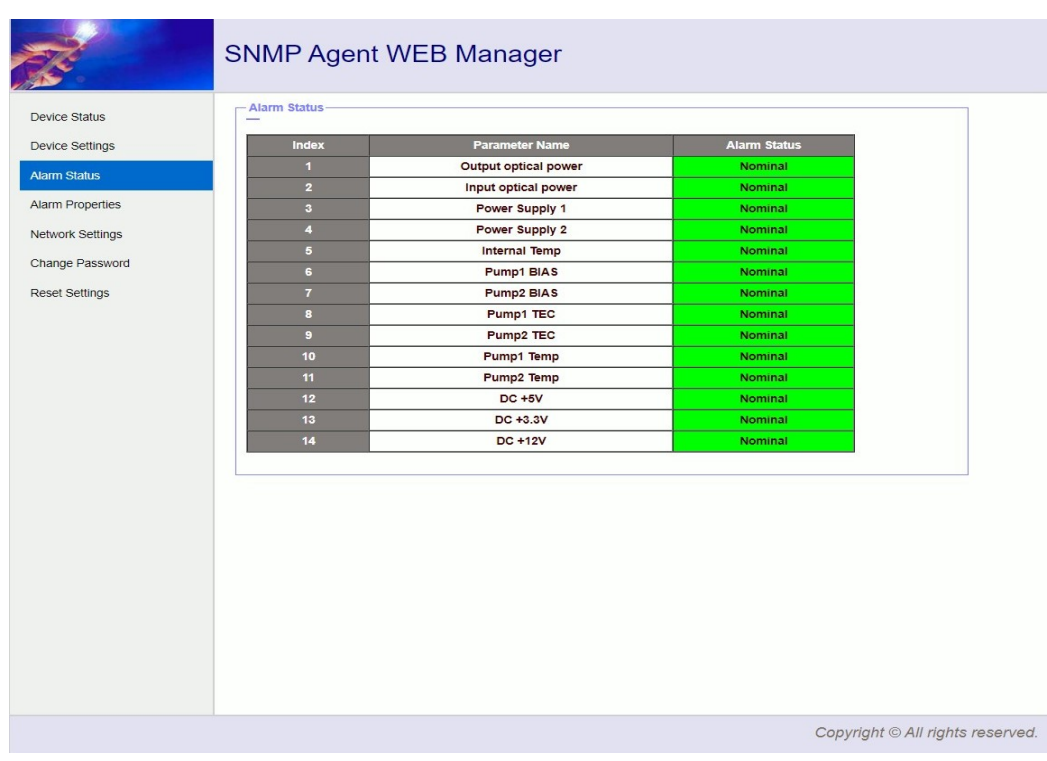

#### Alarm Status

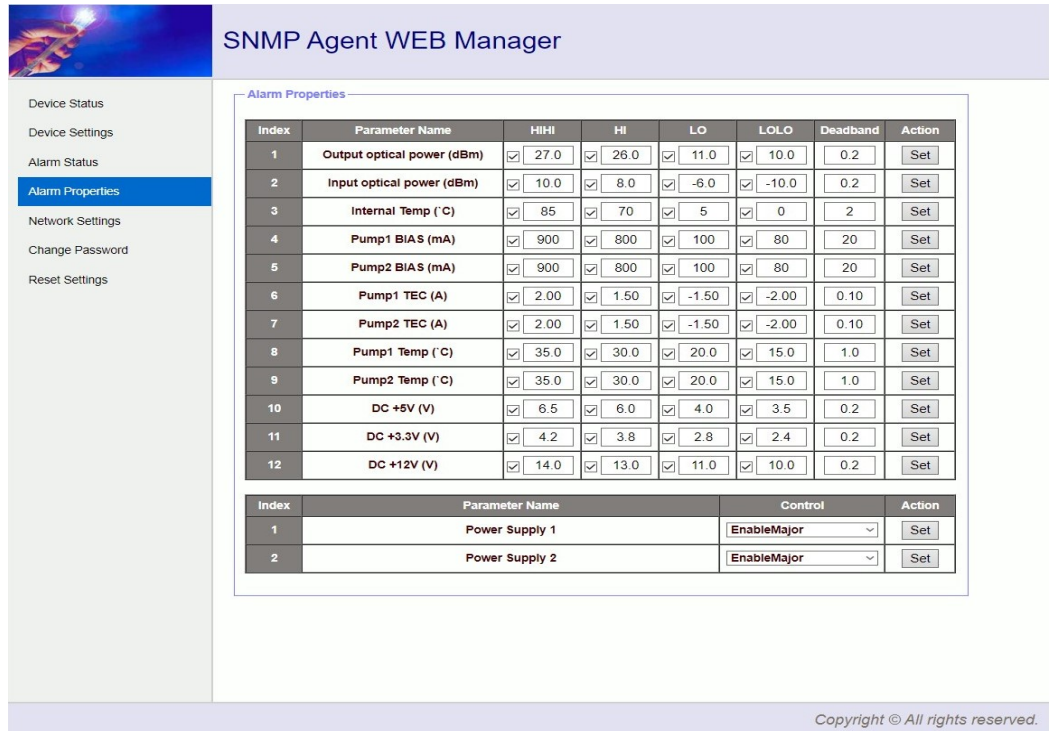

# Alarm Properties

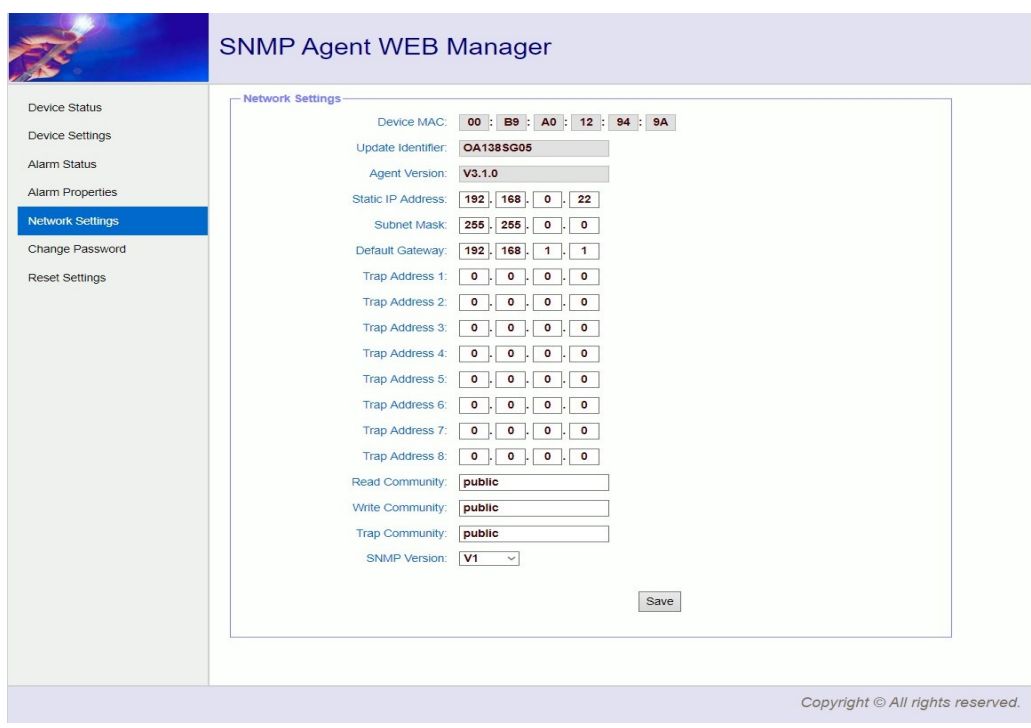

# Network Settings

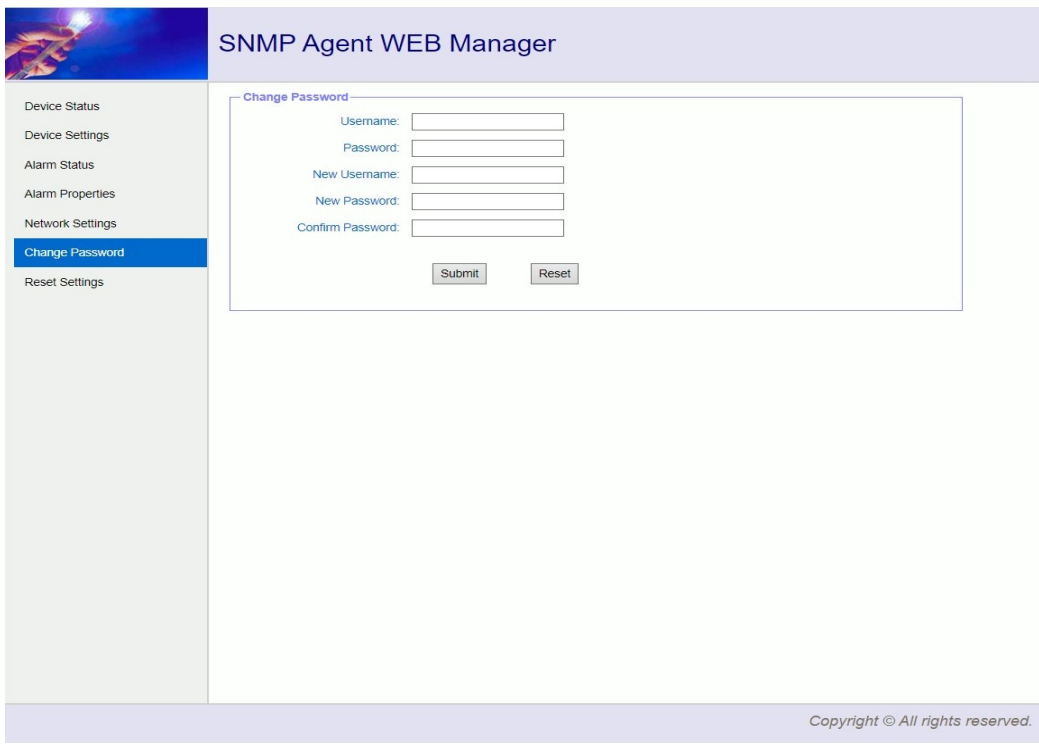

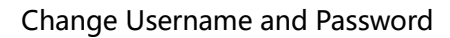

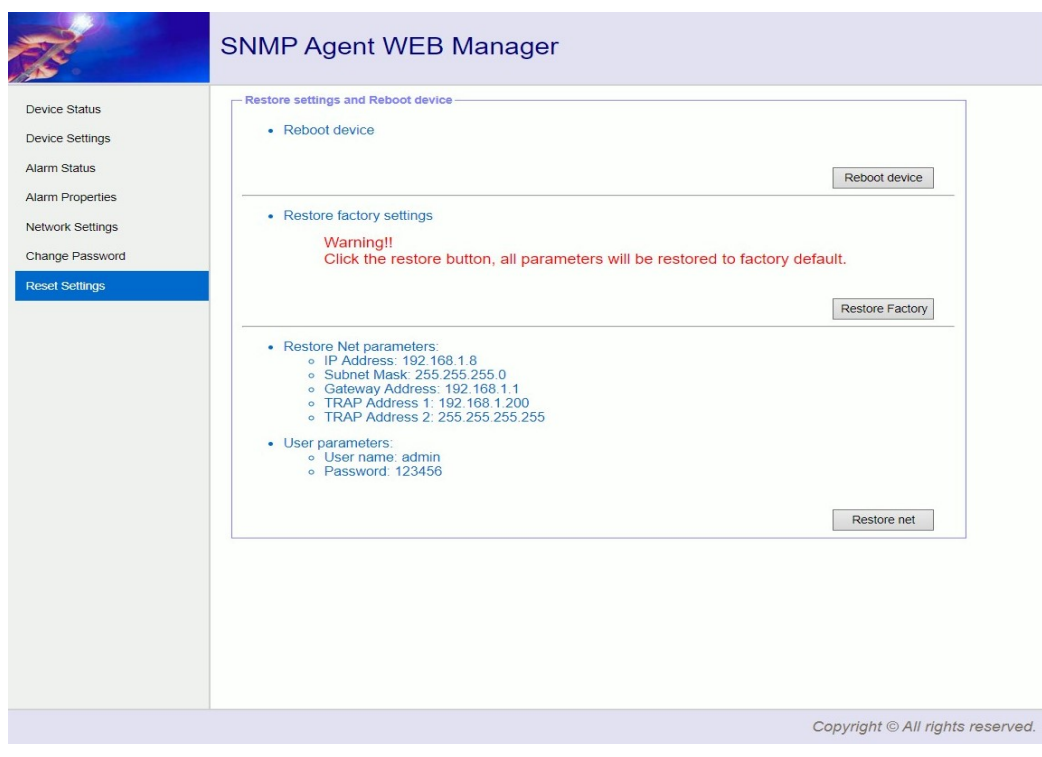

# Restore Settings